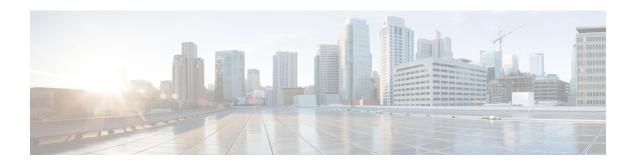

## Cisco Umbrella Integration

The Cisco Umbrella Integration feature enables cloud-based security service by inspecting the Domain Name System (DNS) query that is sent to the DNS server through the device. The security administrator configures policies on the Cisco Umbrella portal to either allow or deny traffic towards the fully qualified domain name (FQDN). Cisco device acts as a DNS forwarder on the network edge, transparently intercepts DNS traffic, and forwards the DNS queries to the Cisco Umbrella portal. This feature is available on Cisco IOS XE Denali 16.3 and later releases.

- Restrictions for Cisco Umbrella Integration, on page 1
- Prerequisites for Cisco Umbrella Integration, on page 2
- Cloud-based Security Service Using Cisco Umbrella Integration, on page 2
- Encrypting the DNS Packet, on page 2
- Benefits of Cisco Umbrella Integration, on page 3
- Configuring the Cisco Umbrella Connector, on page 3
- Registering the Cisco Umbrella Tag, on page 5
- Configuring Cisco Device as a Pass-through Server, on page 6
- DNSCrypt, Resolver, and Public-key, on page 6
- Verifying the Cisco Umbrella Connector Configuration, on page 7
- Troubleshooting Cisco Umbrella Integration, on page 8
- Configuration Examples, on page 9
- Deploying Cisco Umbrella Integration Using Cisco Prime CLI Templates, on page 9
- Additional References for Cisco Umbrella Integration, on page 10
- Feature Information for Cisco Umbrella Integration, on page 11

### **Restrictions for Cisco Umbrella Integration**

- If an application or host uses IP address directly instead of DNS to query domain names, policy enforcement is not applied.
- When the client is connected to a web proxy, the DNS query does not pass through the Cisco device. In this case, the connector does not detect any DNS request and the connection to the web server bypasses any policy from the Cisco Umbrella portal.
- When the Cisco Umbrella Integration policy blocks a DNS query, the client is redirected to a Cisco
  Umbrella block page. HTTPS servers provide these block pages and the IP address range of these block
  pages is defined by the Cisco Umbrella portal.

- User authentication and identity is not supported in this release.
- The type A, AAAA, and TXT queries are the only records that are redirected. Other types of query bypasses the connector. Cisco Umbrella Connector maintains a list of IP address that is known for malicious traffic. When the Cisco Umbrella roaming client detects the destination of packets to those addresses, it forwards those addresses to Cisco Umbrella cloud for further inspection.
- Only the IPv4 address of the host is conveyed in the EDNS option.
- A maximum of 64 local domains can be configured, and the allowed domain name length is 100 characters.

## **Prerequisites for Cisco Umbrella Integration**

Before you configure the Cisco Umbrella Integration feature, ensure that the following are met:

- The device has a security K9 license to enable Cisco Umbrella Integration.
- The device runs the Cisco IOS XE Denali 16.3 software image or later.
- Cisco Umbrella subscription license is available.
- The device is set as the default DNS server gateway and needs to ensure that the DNS traffic goes through the Cisco device.
- Communication for device registration to the Cisco Umbrella server is via HTTPS. This requires a root certificate to be installed on the router. To download the DigiCert root certificate, go to <a href="https://www.digicert.com/kb/digicert-root-certificates.htm#roots">https://www.digicert.com/kb/digicert-root-certificates.htm#roots</a>. To download the scope API certificate, go to: <a href="https://letsencrypt.org/certs/isrgrootx1.pem">https://letsencrypt.org/certs/isrgrootx1.pem</a>

# **Cloud-based Security Service Using Cisco Umbrella Integration**

The Cisco Umbrella Integration feature provides cloud-based security service by inspecting the DNS query that is sent to the DNS server through the device. When a host initiates the traffic and sends a DNS query, the Cisco Umbrella Connector in the device intercepts and inspects the DNS query. If the DNS query is for a local domain, it forwards the query without changing the DNS packet to the DNS server in the enterprise network. If it is for an external domain, it adds an Extended DNS (EDNS) record to the query and sends it to Cisco Umbrella Resolver. An EDNS record includes the device identifier information, organization ID and client IP. Based on this information, Cisco Umbrella Cloud applies different policies to the DNS query.

## **Encrypting the DNS Packet**

The DNS packet sent from the Cisco device to Cisco Umbrella Integration server must be encrypted if the EDNS information in the packet contains information such as user IDs, internal network IP addresses, and so on. When the DNS response is sent back from the DNS server, device decrypts the packet and forwards it to the host

You can encrypt DNS packets only when the DNScrypt feature is enabled on the Cisco device.

The Cisco device uses the following Anycast recursive Cisco Umbrella Integration servers:

• 208.67.222.222

- 208.67.220.220
- 2620:119:53::53
- 2620:119:35::35

The Figure 1 describes the Cisco Umbrella Integration topology.

Figure 1: Cisco Umbrella Integration Topology

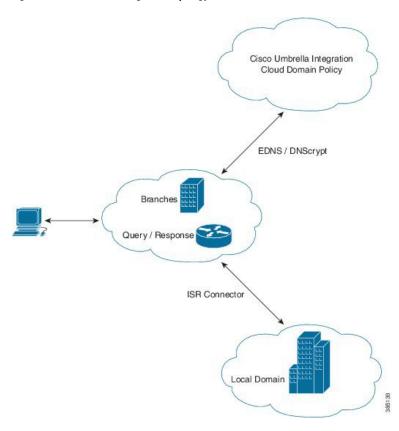

## **Benefits of Cisco Umbrella Integration**

Cisco Umbrella Integration provides security and policy enforcement at DNS level. It enables the administrator to split the DNS traffic and directly send some of the desired DNS traffic to a specific DNS server (DNS server located within the enterprise network). This helps the administrator to bypass the Cisco Umbrella Integration.

## **Configuring the Cisco Umbrella Connector**

You can configure Cisco Umbrella Connector using either the API tokens, or scope API keys.

To configure Cisco Umbrella Connector using API token:

• Get the API token from the Cisco Umbrella registration server.

Have the root certificate establish the HTTPS connection with the Cisco Umbrella registration server.
 Import the root certificate of DigiCert given below into the device using the crypto pki trustpool import terminal command.

----BEGIN CERTIFICATE--MIIDjjCCAnagAwIBAgIQAzrx5qcRqaC7KGSxHQn65TANBgkqhkiG9w0BAQsFADBh MQswCQYDVQQGEwJVUzEVMBMGA1UEChMMRGlnaUNlcnQqSW5jMRkwFwYDVQQLExB3 d3cuZGlnaWNlcnQuY29tMSAwHgYDVQQDExdEaWdpQ2VydCBHbG9iYWwgUm9vdCBH  $\verb|MjAeFw0xMzA4MDExMjAwMDBaFw0zODAxMTUxMjAwMDBaMGExCzAJBgNVBAYTA1VT| \\$ MRUwEwYDVQQKEwxEaWdpQ2VydCBJbmMxGTAXBqNVBAsTEHd3dy5kaWdpY2VydC5j b20xIDAeBgNVBAMTF0RpZ21DZXJ0IEdsb2JhbCBSb290IEcyMIIBIjANBgkqhkiG 9w0BAQEFAAOCAQ8AMIIBCgKCAQEAuzfNNNx7a8myaJCtSnX/RrohCgiN9RlUyfuI 2/Ou8jqJkTx65qsGGmvPrC3oXqkkRLpimn7Wo6h+4FR1IAWsULecYxpsMNzaHxmx 1x7e/dfqy5SDN67sH0NO3Xss0r0upS/kqbitOtSZpLY16ZtrAGCSYP9PIUkY92eQ q2EGnI/yuum06ZIya7XzV+hdG82MHauVBJVJ8zUtluNJbd134/tJS7SsVQepj5Wz tCO7TG1F8PapspUwtP1MVYwnSlcUfIKdzXOS0xZKBgyMUNGPHgm+F6HmIcr9g+UQ vIOlCsRnKPZzFBQ9RnbDhxSJITRNrw9FDKZJobq7nMWxM4MphQIDAQABo0IwQDAP BgNVHRMBAf8EBTADAQH/MA4GA1UdDwEB/wQEAwIBhjAdBgNVHQ4EFqQUTiJUIBiV 5uNu5q/6+rkS7QYXjzkwDQYJKoZIhvcNAQELBQADqqEBAGBnKJRvDkhj6zHd6mcY 1Y19PMWLSn/pvtsrF9+wX3N3KjITOYFnQoQj8kVnNeyIv/iPsGEMNKSuIEyExtv4 NeF22d+mQrvHRAiGfzZ0JFrabA0UWTW98kndth/Jsw1HKj2ZL7tcu7XUIOGZX1NG Fdtom/DzMNU+MeKNhJ7jitralj41E6Vf8PlwUHBHQRFXGU7Aj64GxJUTFy8bJZ91  ${\tt 8rGOmaFvE7FBcf6IKshPECBV1/MUReXgRPTqh5Uykw7+U0b6LJ3/iyK5S9kJRaTe}$ 

pLiaWNObfVKfjllDiIGknibVb63dDcY3fe0Dkhvld1927jyNxF1WW6LZZm6zNTfl

----END CERTIFICATE----

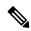

MrY=

Note

You can also download this certificate here: https://www.digicert.com/kb/digicert-root-certificates.htm#roots

Verify that the PEM import is successful. A message is displayed after importing the certificate.

This is the sample configuration:

----BEGIN CERTIFICATE----

```
enable
configure terminal
parameter-map type umbrella global
  token AABBA59A0BDE1485C912AFE472952641001EEECC
```

#### exit

From Cisco IOS XE 17.15.1a, you can use scope API keys to configure DNS security, using the **use-v2-api** command. To continue using legacy keys, use the **no use-v2-api** command.

For devices running with Cisco IOS XE 17.15.1a and higher releases, the **use-v2-api** command does not need to be explicitly configured. The **no use-v2-api** command must be configured on devices running with Cisco IOS XE 17.15.1a and higher releases, when legacy credentials are used.

To configure Cisco Umbrella Connector using scope API keys:

Import the root certificate of DigiCert given below into the device:

```
MIIFazCCA10gAwIBAgIRAIIQz7DSQONZRGPgu2OCiwAwDQYJKoZIhvcNAQELBQAw TzELMAkGA1UEBhMCVVMxKTAnBgNVBAoTIEludGVybmV0IFN1Y3VyaXR5IFJ1c2Vh cmNoIEdyb3VwMRUwEwYDVQQDEwxJU1JHIFJvb3QgWDEwHhcNMTUwNjA0MTEwNDM4WhcNMzUwNjA0MTEwNDM4WjBPMQswCQYDVQQGEwJVUzEpMCcGA1UEChMgSW50ZXJu ZXQgU2VjdXJpdHkgUmVzZWFyY2ggR3JvdXAxFTATBgNVBAMTDElTUkcgUm9vdCBY MTCCAiIwDQYJKoZIhvcNAQEBBQADggIPADCCAgoCggIBAK3oJHP0FDfzm54rVygc
```

h77ct984kIxuPOZXOHj3dcKi/vVqbvYATyjb3miGbESTtrFj/RQSa78f0uoxmyF+ OTM8ukj13Xnfs7j/EvEhmkvBioZxaUpmZmyPfjxwv60pIgbz5MDmgK7iS4+3mX6U

A5/TR5d8mUgjU+g4rk8Kb4Mu0UlXjIB0ttov0DiNewNwIRt18jA8+o+u3dpjq+sW T8KOEUt+zwvo/7V3LvSye0rgTBI1DHCNAymg4VMk7BPZ7hm/ELNKjD+Jo2FR3qyH B5T0Y3HsLuJvW5iB4YlcNHlsdu87kGJ55tukmi8mxdAQ4Q7e2RCOFvu396j3x+UC B5iPNgiV5+I3lg02dZ77DnKxHZu8A/lJBdiB3QW0KtZB6awBdpUKD9jf1b0SHzUv KBds0pjBqAlkd25HN7rOrFleaJ1/ctaJxQZBKT5ZPt0m9STJEadao0xAH0ahmbWn OlFuhjuefXKnEgV4We0+UXgVCwOPjdAvBbI+e0ocS3MFEvzG6uBQE3xDk3SzynTn jh8BCNAw1FtxNrQHusEwMFxIt4I7mKZ9YIqioymCzLq9gwQbooMDQaHWBfEbwrbw qHyGOOaoSCqI3Haadr8faqU9GY/rOPNk3sqrDQoo//fb4hVC1CLQJ13hef4Y53CI rU7m2Ys6xt0nUW7/vGT1M0NPAgMBAAGjQjBAMA4GA1UdDwEB/wQEAwIBBjAPBgNV HRMBAf8EBTADAQH/MB0GA1UdDgQWBBR5tFnme7bl5AFzgAiIyBpY9umbbjANBgkq hkiG9w0BAQsFAAOCAgEAVR9YqbyyqFDQDLHYGmkgJykIrGF1XIpu+ILlaS/V91ZL ubhzEFnTIZd+50xx+7LSYK05qAvqFyFWhfFQDlnrzuBZ6brJFe+GnY+EgPbk6ZGQ 3BebYhtF8GaV0nxvwuo77x/Py9auJ/GpsMiu/X1+mvoiBOv/2X/qkSsisRcOj/KK NFtY2PwByVS5uCbMiogziUwthDyC3+6WVwW6LLv3xLfHTjuCvjHIInNzktHCgKQ5 ORAzI4JMPJ+GslWYHb4phowim57iaztXOoJwTdwJx4nLCgdNbOhdjsnvzqvHu7Ur TkXWStAmzOVyyghqpZXjFaH3pO3JLF+l+/+sKAIuvtd7u+Nxe5AW0wdeRlN8NwdC jNPElpzVmbUq4JUagEiuTDkHzsxHpFKVK7q4+63SM1N95R1NbdWhscdCb+ZAJzVc oyi3B43njTOQ5y0f+1CceWxG1bQVs5ZufpsMljq4Ui0/1lvh+wjChP4kqKOJ2qxq 4RgqsahDYVvTH9w7jXbyLeiNdd8XM2w9U/t7y0Ff/9yi0GE44Za4rF2LN9d11TPA mRGunUHBcnWEvgJBQ19nJEiU0Zsnvgc/ubhPgXRR4Xq37Z0j4r7g1SgEEzwxA57d emyPxgcYxn/eR44/KJ4EBs+lVDR3veyJm+kXQ99b21/+jh5Xos1AnX5iItreGCc= ---END CERTIFICATE----

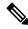

Note

You can also download this certificate here: https://letsencrypt.org/certs/isrgrootx1.pem

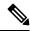

Note

It is recommended to use the scope API keys for Umbrella configuration. Support for legacy keys will be deprecated.

The following example provides the configurations for DNS security with API keys:

```
parameter-map type umbrella global
api-key <api-key>
orgid <org-id>
secret 0 <secret>
dnscrypt
vrf 1
dns-resolver umbrella
```

## Registering the Cisco Umbrella Tag

To register the Cisco Umbrella tag, perform these steps:

- 1. Configure the umbrella parameter map as shown in the previous section.
- 2. Configure umbrella out on the WAN interface:

```
interface gigabitEthernet 0/0/1
umbrella out
```

**3.** Configure **umbrella** in on the LAN interface:

```
interface gigabitEthernet 0/0/0.4
umbrella in mydevice tag
```

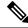

Note

For the Cisco devices, the length of the hostname and umbrella tag should not exceed 49 characters.

- **4.** After you configure **umbrella in** with a tag using the **umbrella in mydevice\_tag** command, the device registers the tag to the Cisco Umbrella Integration portal.
- **5.** The device initiates the registration process by resolving *api.opendns.com*. You need to have a name server (*ip name-server x.x.x.x*) and domain lookup (*ip domain-lookup*) configured on the device to successfully resolve the FQDN.

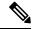

Note

You should configure the **umbrella out** command before you configure **umbrella in** command. Registration is successful only when the port 443 is in *open* state and allows the traffic to pass through the existing firewall.

## **Configuring Cisco Device as a Pass-through Server**

You can identify the traffic to be bypassed using domain names. In the Cisco device, you can define these domains in the form of regular expressions. If the DNS query that is intercepted by the device matches one of the configured regular expressions, then the query is bypassed to the specified DNS server without redirecting to the Cisco Umbrella cloud. This sample configuration shows how to define a regex parameter-map with a desired domain name and regular expressions:

```
Device# configure terminal

Device(config)# parameter-map type regex dns_bypass

Device(config)# pattern www.fisco.com

Device(config)# pattern .*engineering.fisco.*

Attach the regex param-map with the openDNS global configuration as shown below:

Device(config)# parameter-map type umbrella global

Device(config-profile)# token AADDD5FF6E510B28921A20C9B98EEEFF

Device(config-profile)# local-domain dns_bypass
```

## **DNSCrypt, Resolver, and Public-key**

- DNSCrypt
- · Resover IP
- Public-Key

We recommend that you change the above parameters only when you perform certain tests in the lab. These parameters are reserved for future use. If you modify these parameters, it can affect the normal functioning of the device.

#### Resolver

The following commands change the redirection of DNS packets from the Cisco device to Cisco Umbrella cloud:

- resolver ipv4 1.1.1.1
- resolver ipv4 1.1.1.2
- resolver ipv6 1234::1
- resolver ipv6 2345::1

In this example, all the IPv4 DNS packets are redirected to 1.1.1.1 or 1.1.1.2 and IPv6 DNS packets are redirected to 1234::1 or 2345::1. You should remove the IP address to restore to the default values of the resolver. When you modify a resolver IP address, the following message is displayed:

```
User configured would overwrite defaults
Defaults are restored when no more user configured are present
```

With the default values of 208.67.222.222 and 208.67.220.220, all DNS packets are redirected to Cisco Umbrella Anycast resolvers. The device uses the first default resolver IP address for all its redirection. When the Cisco device does not receive a response for three consecutive DNS queries, the device automatically switches to a different resolver IP address. This behavior remains the same for IPv6 resolver addresses.

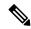

Note

IPv6 redirection is deferred and all IPV6 DNS packets are not redirected to Cisco Umbrella Anycast servers.

#### **Public-key**

Public-key is used to download the DNSCrypt certificate from Cisco Umbrella Integration cloud. This value is preconfigured to

B735:1140:206F:225D:3E2B:D822:D7FD:691E:A1C3:3CC8:D666:8D0C:BE04:BFAB:CA43:FB79 which is the public-key of Cisco Umbrella Integration Anycast servers. If there is a change in the public-key and if you modify this command, then you have to remove the modified command to restore the default value. If you modify the value, the DNSCrypt certificate download may fail.

#### **DNSCrypt**

To disable DNSCrypt, use the **no dnscrypt** command and to re-enable DNSCrypt, use the **dnscrypt** command.

When the DNSCrypt is used, the DNS request packets size is more than 512 bytes. Ensure that these packets are allowed through the intermediary devices; otherwise, the response may not reach the intended recipients.

## **Verifying the Cisco Umbrella Connector Configuration**

Verify the Cisco Umbrella Connector configuration using the following commands:

Router# show umbrella config Umbrella Configuration

> Token: AAC1A2555C11B2B798FFF3AF27C2FB8F001CB7B2 OrganizationID: 1882034 Local Domain Regex parameter-map name: NONE

```
DNSCrypt: Enabled
  Public-key: B735:1140:206F:225D:3E2B:D822:D7FD:691E:A1C3:3CC8:D666:8D0C:BE04:BFAB:CA43:FB79
  UDP Timeout: 5 seconds
  Resolver address:
       1. 208.67.220.220
      2. 208.67.222.222
      3. 2620:119:53::53
       4. 2620:119:35::35
   Umbrella Interface Config:
      Number of interfaces with "opendns out" config: 1
        1. GigabitEthernet0/0/0
                     : OUT
            Mode
                    : global(Id: 0)
      Number of interfaces with "opendns in" config: 1
        1. GigabitEthernet0/0/1
                      : IN
             Tag
                       : test
             Device-id: 010a6aef0b443f0f
             VRF
                      : global(Id: 0)
Device# show umbrella deviceid
Device registration details
Interface Name
                                Status Device-id
GigabitEthernet0/0/1 guest 200 SUCCESS 010a7ba73bd216d1
Device#show umbrella dnscrypt
    DNSCrypt: Enabled
Public-key: B735:1140:206F:225D:3E2B:D822:D7FD:691E:A1C3:3CC8:D666:8D0C:BE04:BFAB:CA43:FB79
Certificate Update Status:
Last Successful Attempt: 10:55:40 UTC Apr 14 2016
Last Failed Attempt: 10:55:10 UTC Apr 14 2016
Certificate Details:
Certificate Magic : DNSC
Major Version: 0x0001
Minor Version : 0x0000
Query Magic: 0x717744506545635A
Serial Number: 1435874751
Start Time: 1435874751 (22:05:51 UTC Jul 2 2015)
End Time : 1467410751 (22:05:51 UTC Jul 1 2016)
Server Public Key:
ABA1:F000:D394:8045:672D:73E0:EAE6:F181:19D0:2A62:3791:EFAD:B04E:40B7:B6F9:C40B
Client Secret Key Hash :
BBC3:409F:5CB5:C3F3:06BD:A385:78DA:4CED:62BC:3985:1C41:BCCE:1342:DF13:B71E:F4CF
Client Public key:
ECE2:8295:2157:6797:6BE2:C563:A5A9:C5FC:C20D:ADAF:EB3C:A1A2:C09A:40AD:CAEA:FF76
F9C2:2C2C:330A:1972:D484:4DD8:8E5C:71FF:6775:53A7:0344:5484:B78D:01B1:B938:E884
```

## Troubleshooting Cisco Umbrella Integration

Troubleshoot issues that are related to enabling Cisco Umbrella Integration feature using these commands:

- · debug umbrella device-registration
- · debug umbrella config
- · debug umbrella dnscrypt

Depending on the OS, run either of these two commands from the client device:

- The **nslookup -type=txt debug.umbrella.com** command from the command prompt of the Windows machine
- The **nslookup -type=txt debug.umbrella.com** command from the terminal window or shell of the Linux machine

```
nslookup -type=txt debug.opendns.com 8.8.8.8
Server: 8.8.8.8
Address: 8.8.8.8#53
Non-authoritative answer:
debug.opendns.com text = "server r6.mum1"
debug.opendns.com text = "device 010A826AAABB6C3D"
debug.opendns.com text = "organization id 1892929"
debug.opendns.com text = "remoteip 171.168.1.7"
debug.opendns.com text = "flags 436 0 6040 39FF0000000000000000"
debug.opendns.com text = "originid 119211936"
debug.opendns.com text = "orgid 1892929"
debug.opendns.com text = "orgflags 3"
debug.opendns.com text = "actype 0"
debug.opendns.com text = "bundle 365396"
debug.opendns.com text = "source 72.163.220.18:36914"
debug.opendns.com text = "dnscrypt enabled (713156774457306E)"
```

## **Configuration Examples**

This example shows how to enable Cisco Umbrella Integration:

# **Deploying Cisco Umbrella Integration Using Cisco Prime CLI Templates**

You can use the Cisco Prime CLI templates to provision the Cisco Umbrella Integration deployment. The Cisco Prime CLI templates make provisioning Cisco Umbrella Integration deployment simple.

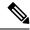

Note

The Cisco Prime CLI templates is supported only on Cisco Prime version 3.1 or later.

To use the Cisco Prime CLI templates to provision the Cisco Umbrella Integration deployment, perform these steps:

#### **Procedure**

- **Step 1** Download the Cisco Prime templates corresponding to the Cisco IOS XE version running on your system.
- **Step 2** Unzip the file, if it is a zipped version.
- Step 3 From Cisco Prime Web UI, choose Configuration > Templates > Features and Technologies, and then select CLI Templates (User Defined).
- Step 4 Click Import.

- Step 5 Select the folder where you want to import the templates and click Select Templates and choose the templates that you just downloaded.
- **Step 6** The following Cisco Umbrella Integration templates are available:
  - Umbrella—Use this template to provision Umbrella Connector on the device.
  - Umbrella Cleanup—Use this template to remove previously configured Umbrella Connector.

# **Additional References for Cisco Umbrella Integration**

#### **Related Documents**

| Related Topic     | Document Title                                            |  |  |
|-------------------|-----------------------------------------------------------|--|--|
| IOS commands      | Cisco IOS Master Command List, All Releases               |  |  |
| Security commands | Cisco IOS Security Command Reference: Commands     A to C |  |  |
|                   | Cisco IOS Security Command Reference: Commands<br>D to L  |  |  |
|                   | Cisco IOS Security Command Reference: Commands<br>M to R  |  |  |
|                   | Cisco IOS Security Command Reference: Commands     S to Z |  |  |

#### **Technical Assistance**

| Description                                                                                                    | Link                         |
|----------------------------------------------------------------------------------------------------|------------------------------|
| The Cisco Support website provides extensive online resources, including documentation and tools for troubleshooting and resolving technical issues with Cisco products and technologies.                                                                   | http://www.cisco.com/support |
| To receive security and technical information about your products, you can subscribe to various services, such as the Product Alert Tool (accessed from Field Notices), the Cisco Technical Services Newsletter, and Really Simple Syndication (RSS) Feeds. |                              |
| Access to most tools on the Cisco Support website requires a Cisco.com user ID and password.                                                                                                    |                              |

## **Feature Information for Cisco Umbrella Integration**

The following table provides release information about the feature or features described in this module. This table lists only the software release that introduced support for a given feature in a given software release train. Unless noted otherwise, subsequent releases of that software release train also support that feature.

Use Cisco Feature Navigator to find information about platform support and Cisco software image support. To access Cisco Feature Navigator, go to www.cisco.com/go/cfn. An account on Cisco.com is not required.

Table 1: Feature Information for Cisco Umbrella Integration

| Feature Name                  | Releases                               | Feature Information                                                                                                    |
|-------------------------------|----------------------------------------|----------------------------------------------------------------------------------------------------|
| Cisco Umbrella<br>Integration | Cisco IOS XE Everest<br>Release 16.6.1 | The Cisco Umbrella Integration feature enables cloud-based security service by inspecting the DNS query that is sent to any DNS server through Cisco devices. The security administrator configures policies on the Umbrella cloud to either allow or deny traffic towards the fully qualified domain name (FQDN). This feature is supported only on Cisco ISRs. |

Feature Information for Cisco Umbrella Integration